# Sports Summary Highlights using Artificial Intelligence

Stephen Hammer

W HOLES &

October 2019

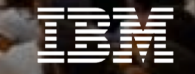

## IBM Sports and Entertainment

For more than 22 years, we have helped many of the world's most preeminent Sports & Entertainment brands succeed and provide world-class digital experiences to customers around the world.

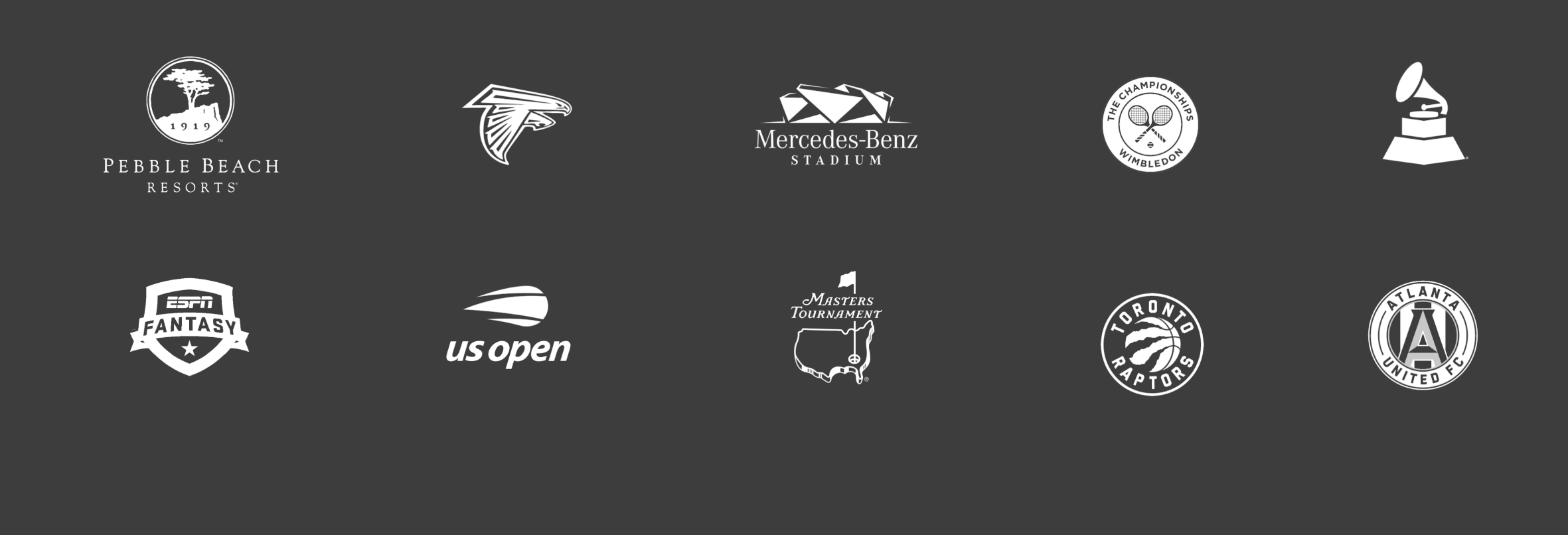

- Highlight template assets are created pretournament.
	- Graphics and Branding
	- Bumpers
	- Editing Suite Project Template

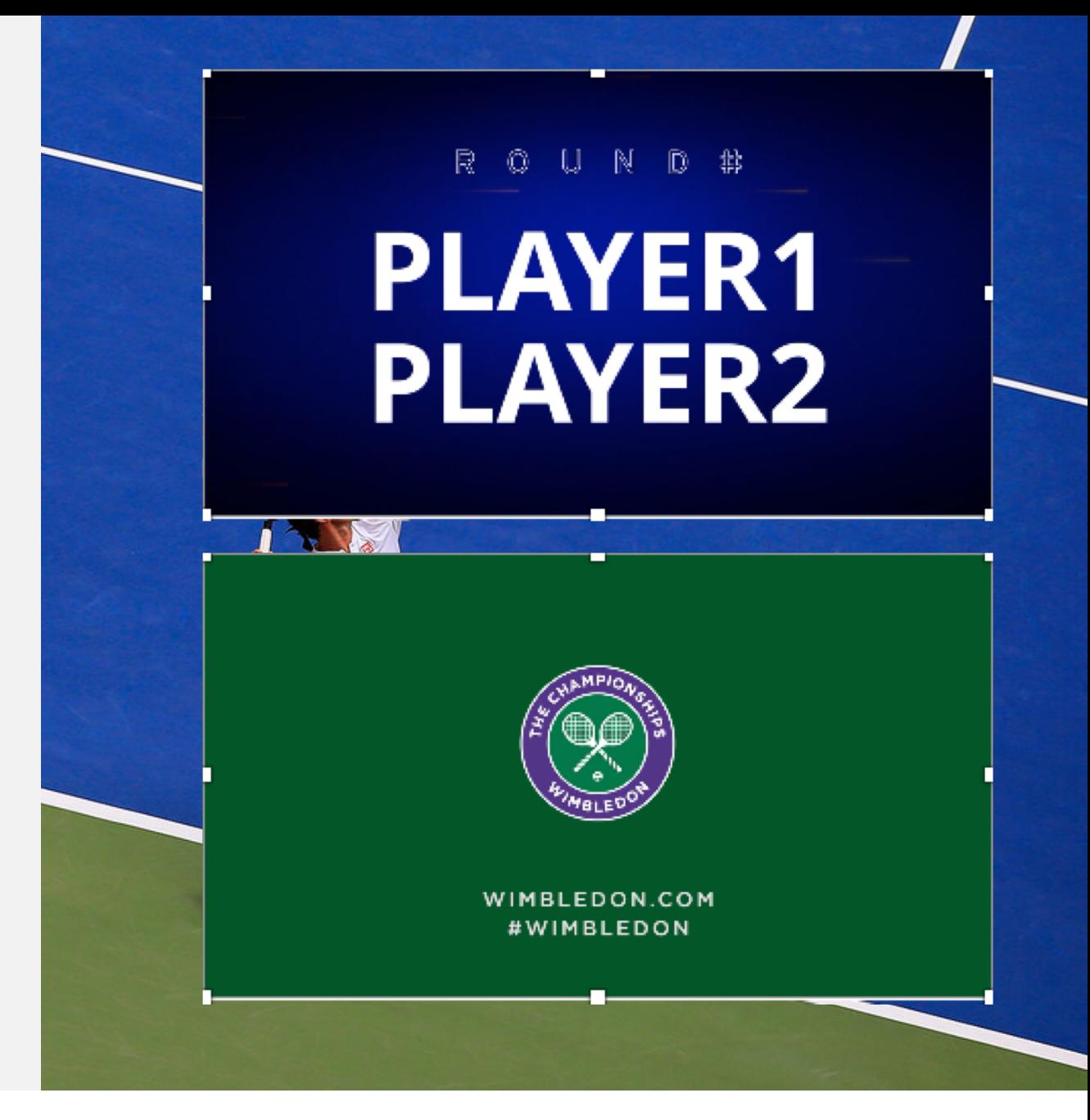

- Highlight video template assets are created pretournament.
	- Graphics and Branding
	- Bumpers
- As match progresses, video scenes are hand logged using a star rating system for noteworthiness

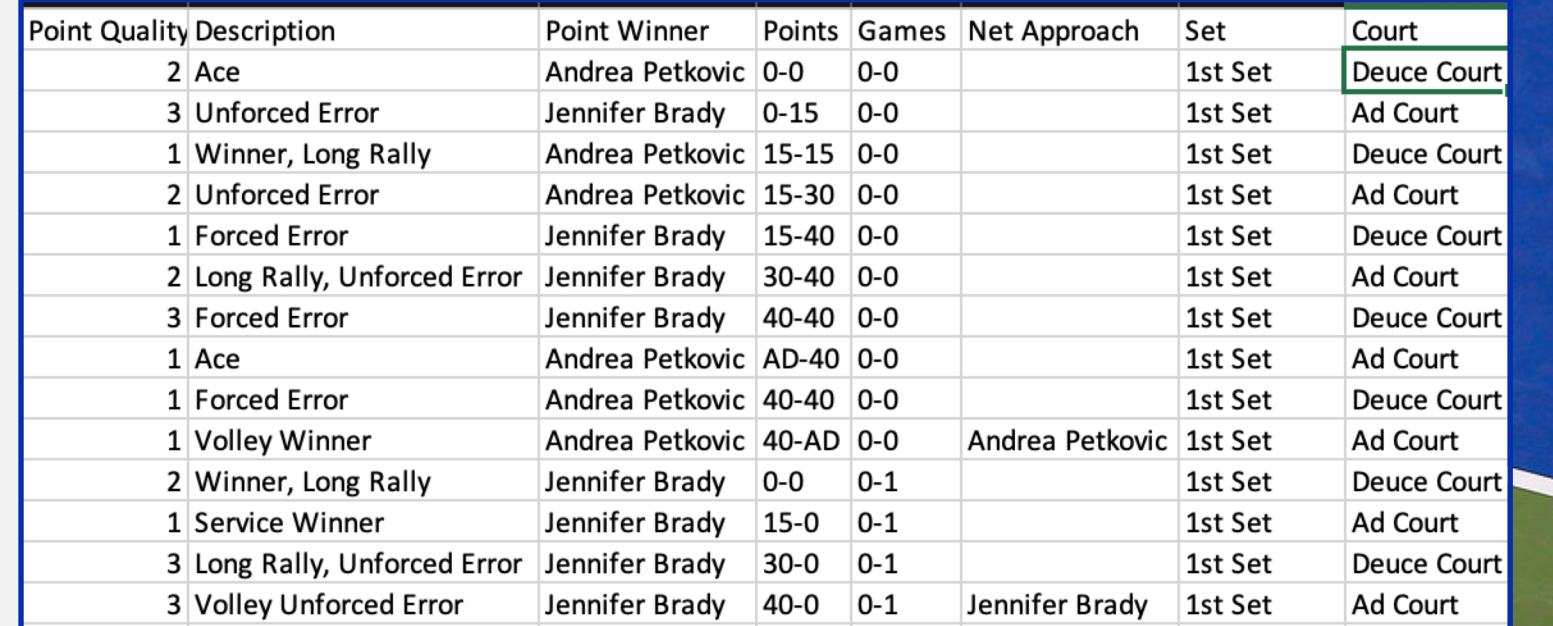

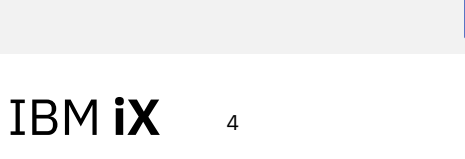

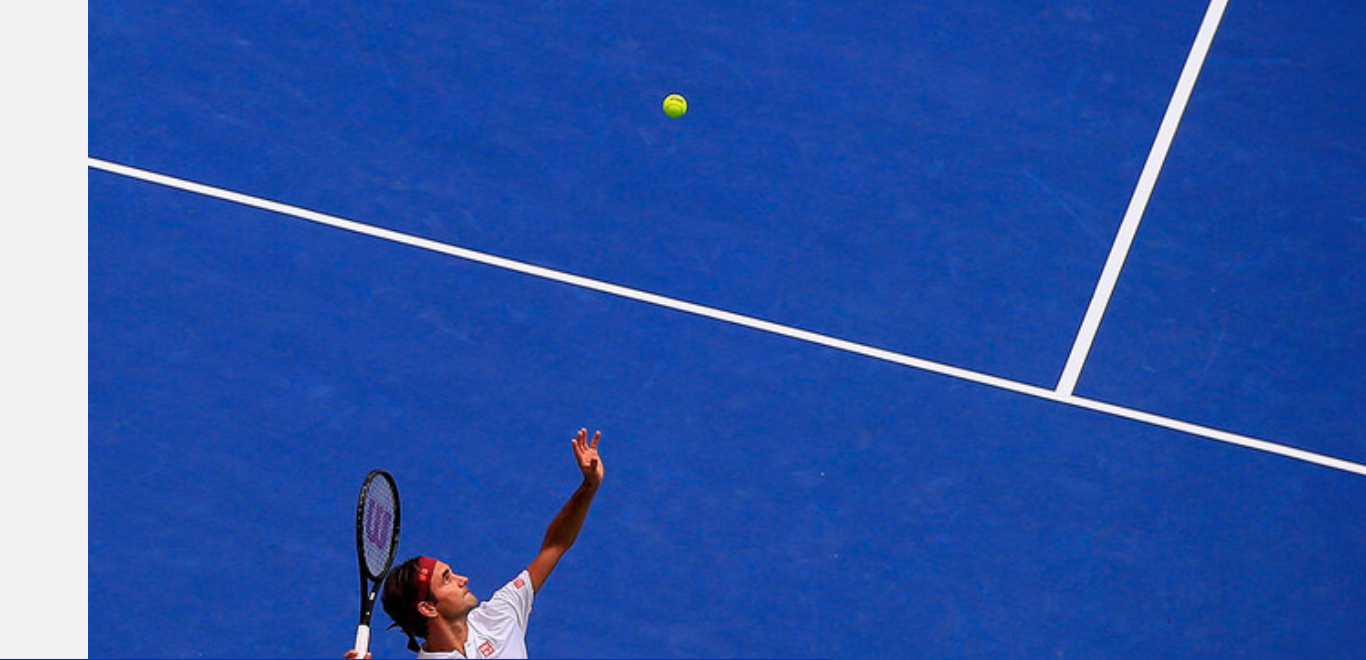

- Highlight video template assets are created pretournament.
	- Graphics and Branding
	- Bumpers
- As match progresses, video scenes are hand logged using a star rating system for noteworthiness
- Editors search production footage for these points based on business rules and pull selected scenes into video editing suite.

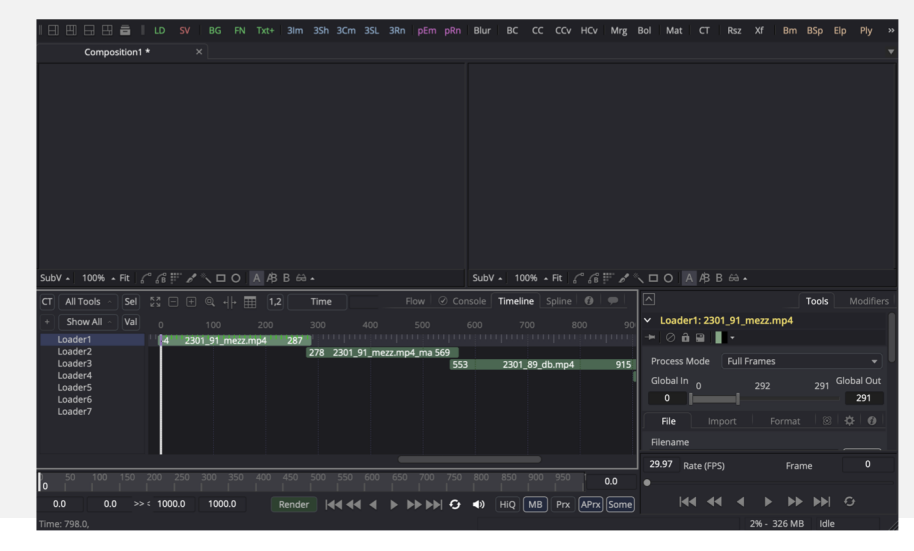

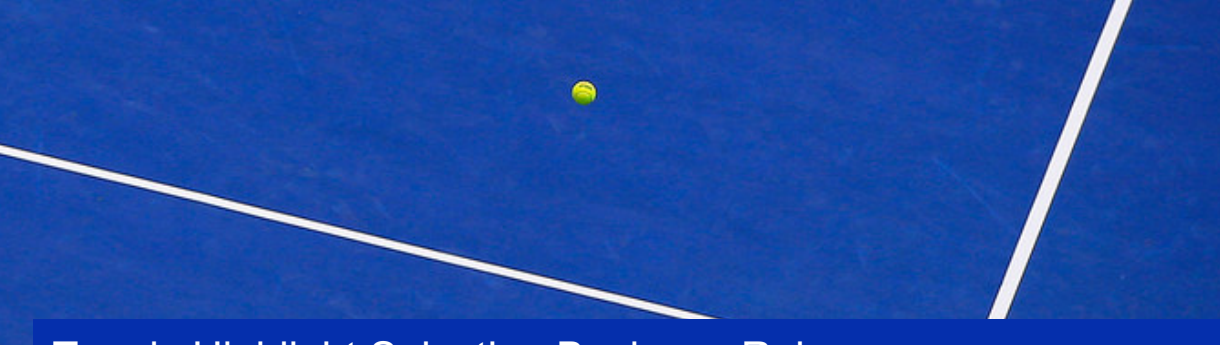

Tennis Highlight Selection Business Rules:

- Always Show Match Point.
- Always Show Set Point.
- Show key moments in the match that helped determine the outcome.
- Show exciting and noteworthy points.
- Avoid negative play like unforced errors.
- Limit scene to 15 seconds of tennis action.
- Limit video to approximately 120 seconds of tennis action.
- Show the player reaction after the point is over.

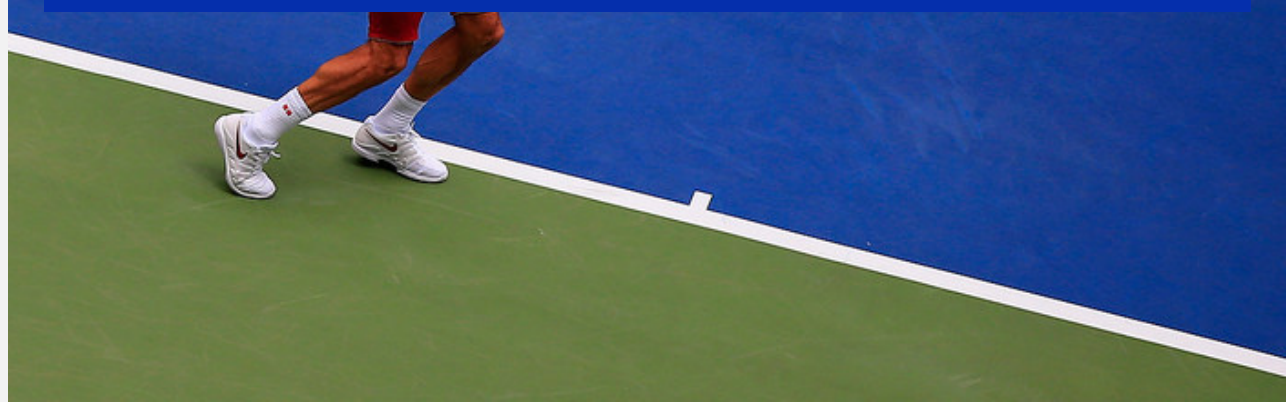

- Highlight video template assets are created pretournament.
	- Graphics and Branding
	- **Bumpers**
- As match progresses, video scenes are hand logged using a star rating system for noteworthiness
- Editors search production footage for these points based on business rules and pull selected scenes into video editing suite.
- Editing steps:
	- Scene in and out times
	- Storytelling with voice or graphics.
	- Template updated in video editing suite with player names, scores, etc.

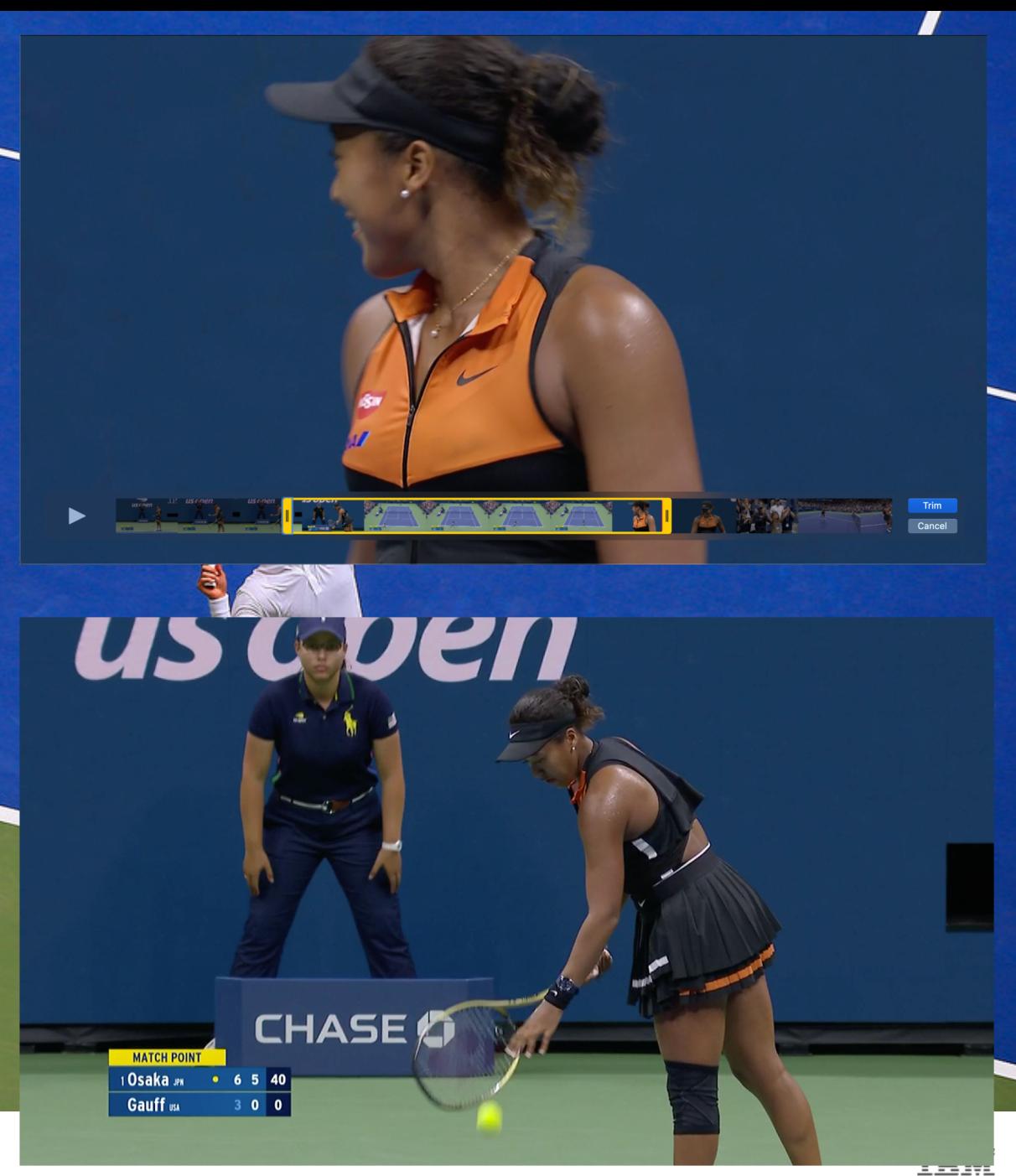

- Highlight video template assets are created pretournament.
	- Graphics and Branding
	- Bumpers
- As match progresses, video scenes are hand logged using a star rating system for noteworthiness
- Editors search production footage for these points based on business rules and pull selected scenes into video editing suite.
- Editing steps:
	- Scene in and out times
	- Storytelling with voice or graphics.
	- Template updated in video editing suite with player names, scores, etc.
- Publish

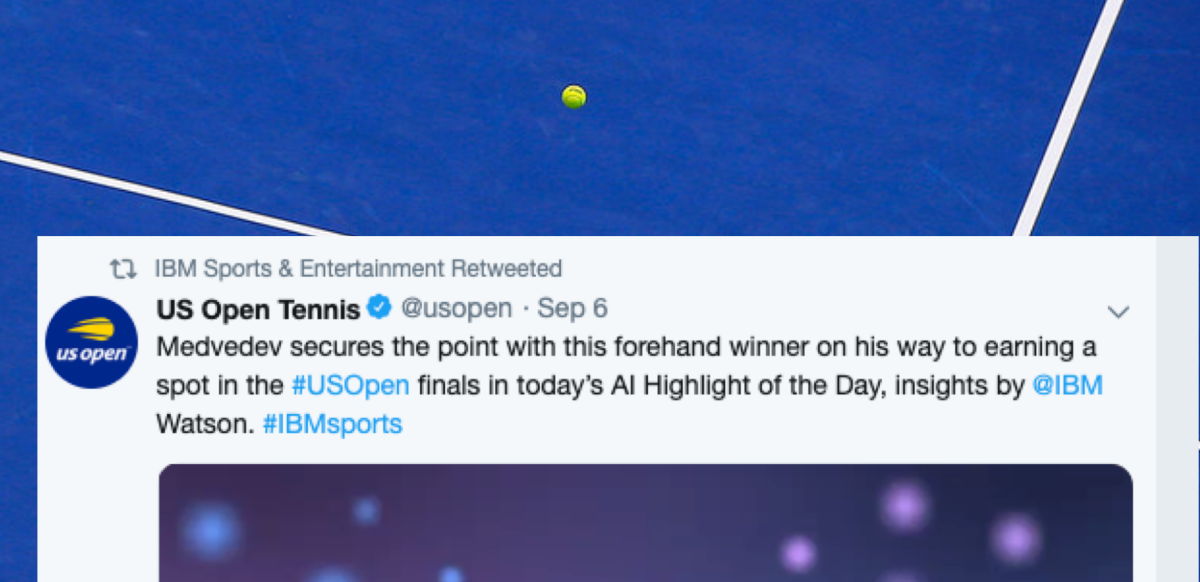

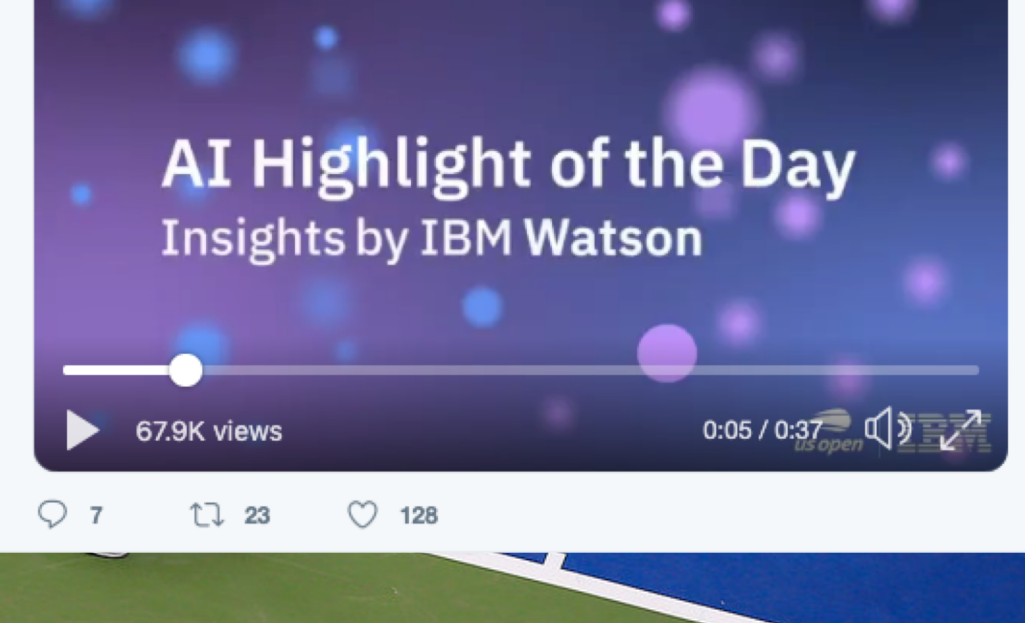

### **IBM iX**

#### **The Challenge**

Cover as much video content as possible with automation and provide a fast, quality, comprehensive service covering ALL content.

Additionally, surface compelling individual moments for fans and the editorial staff.

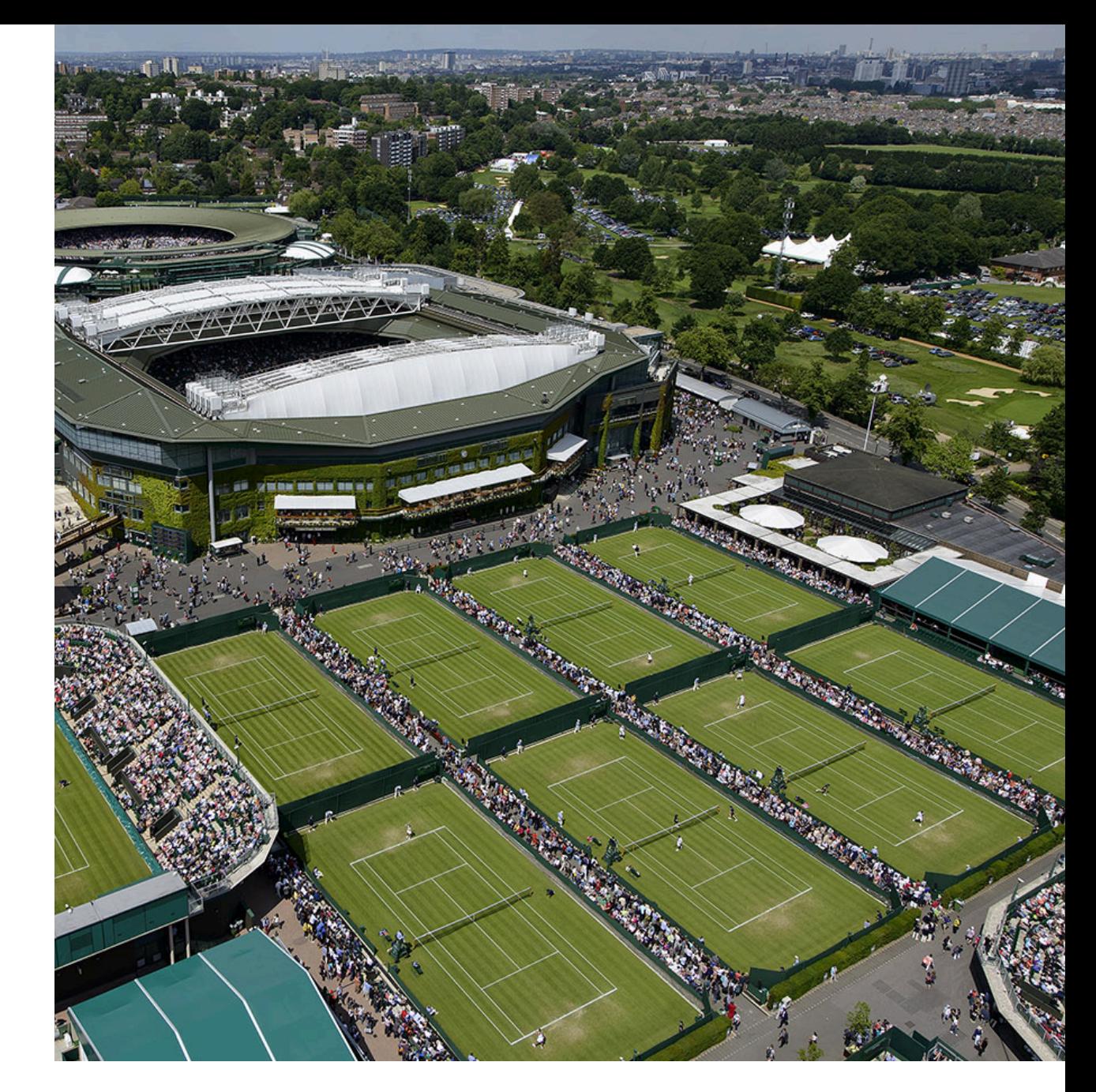

#### **Highlight Packages**

Tennis:

- Match Summary Highlights
- Single Point SlamTracker Highlights
- Editorial Dashboard

Golf:

- Round in 3 Minute Highlights
- Single Shot Highlights
- Hole Highlights
- Editorial Dashboard

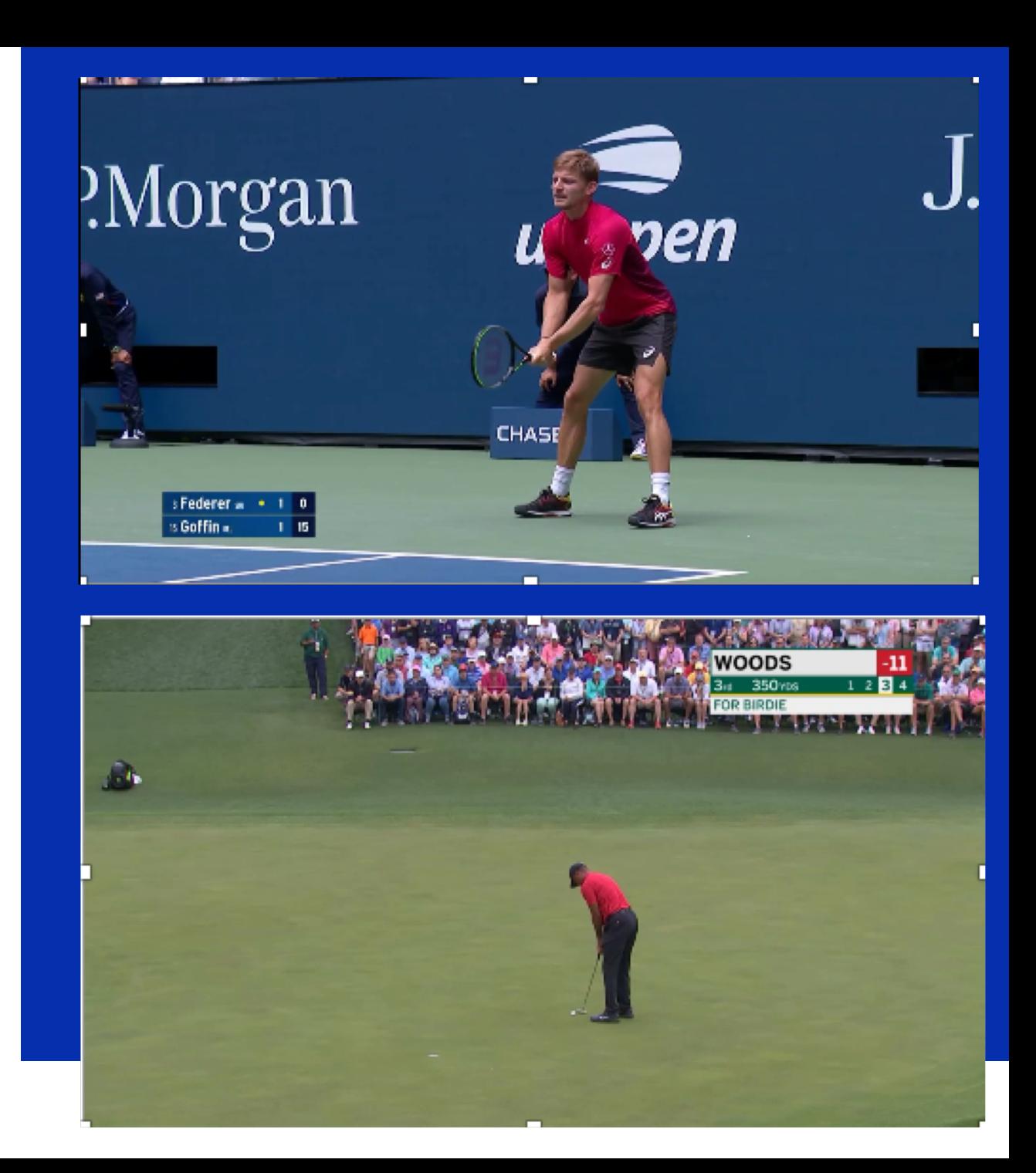

IBM **iX** 9

#### **Highlight Packages**

### Tennis:

- Match Summary Highlights
- Single Point SlamTracker Highlights
- Editorial Dashboard

## Golf:

- Round in 3 Minute Highlights
- Single Shot Highlights
- Hole Highlights
- Editorial Dashboard

## AI Highlight Coverage at the US Open:

- 7 courts
- Men's and Women's Singles
- 31,000 Video Scenes Analyzed
- 150 Highlight Packages Produced

## AI Highlight Coverage at Wimbledon:

- 10 Courts
- All events
- 66,000 Video Scenes Analyzed
- 375 Highlight Packages Produced

## AI Highlight Coverage at the Masters:

- 18 holes
- All Players
- 20,000 Video Scenes Analyzed
- 292 Highlight Packages Produced

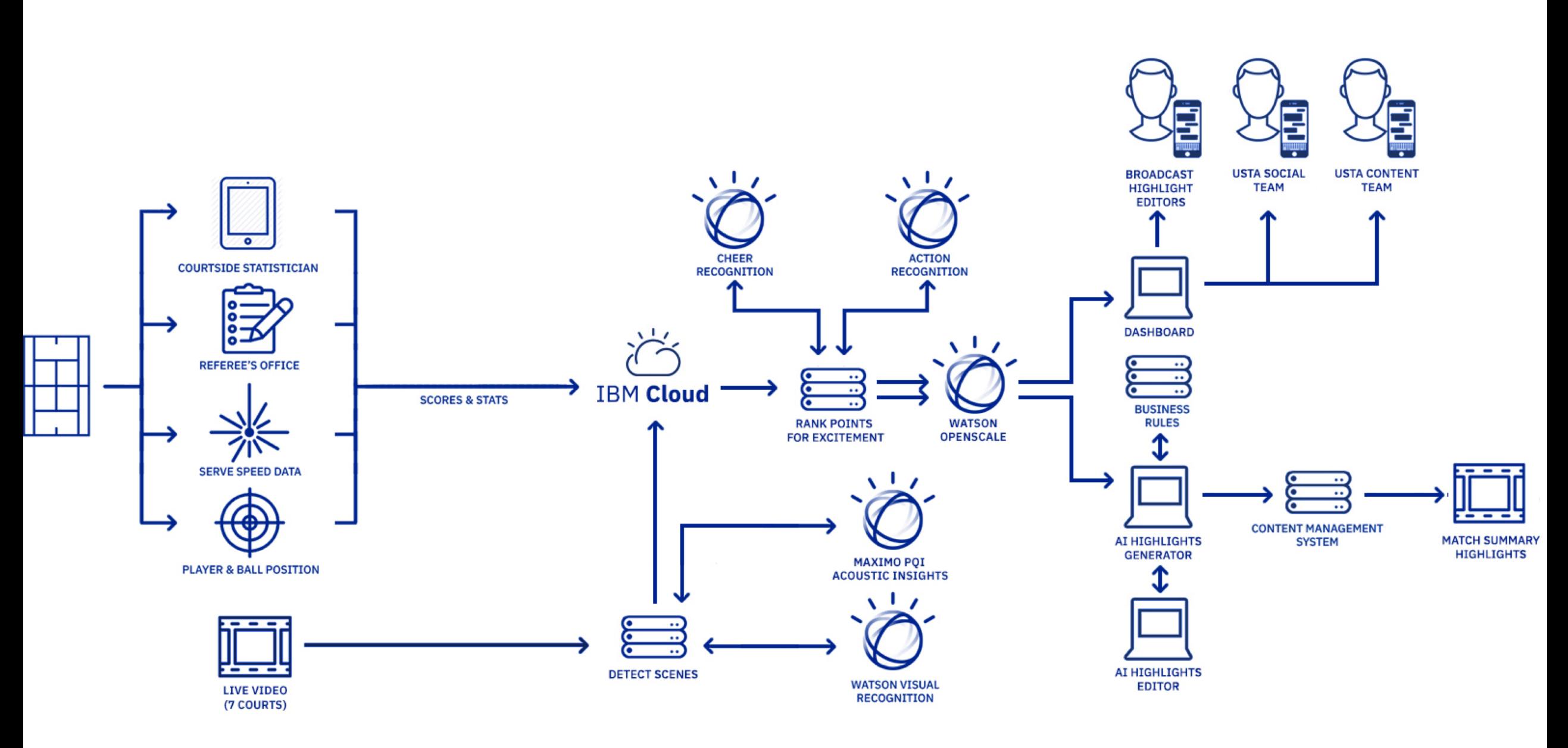

#### **Scene Changes**

Rough cut video clip using scoring timing data.

Taking advantage of production patterns, video scenes are broken down into individual shots using scene change detection.

Thumbnails extracted from the first frame of each shot:

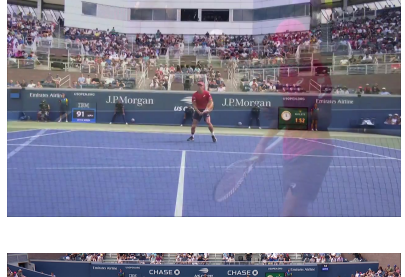

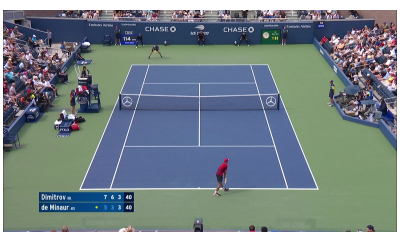

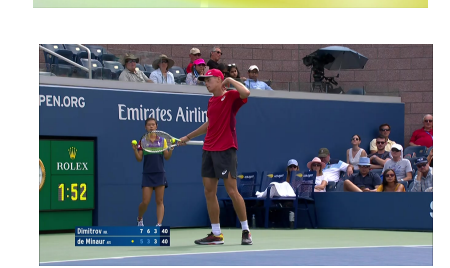

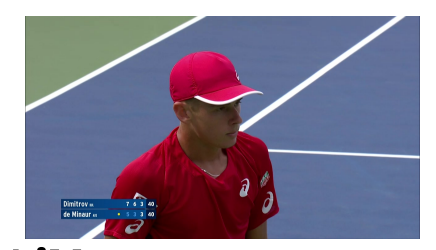

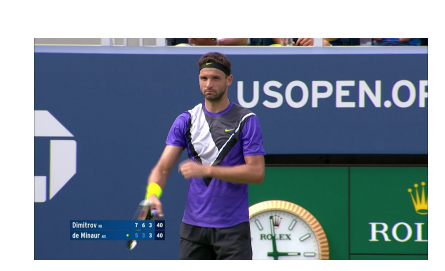

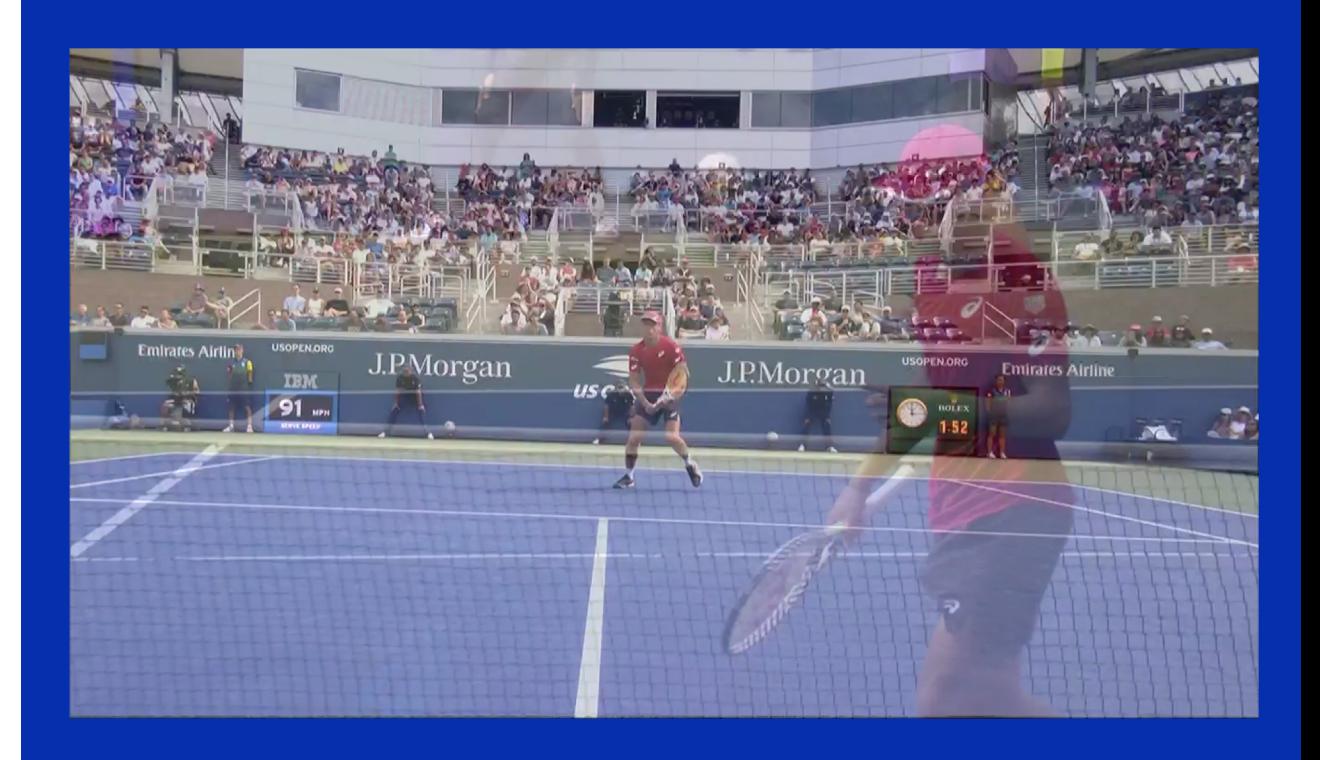

### **Watson Visual Recognition Training**

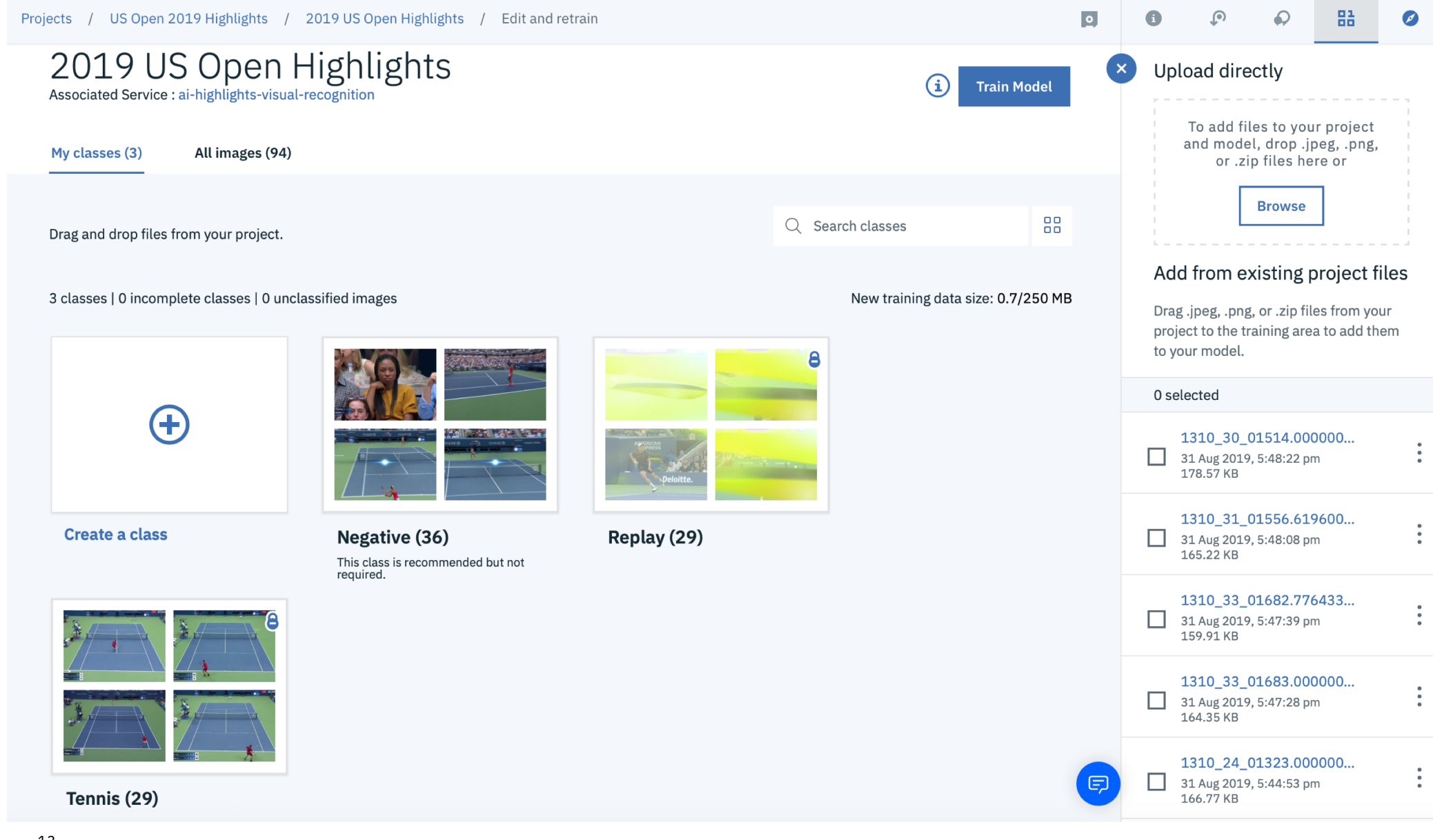

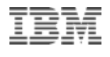

#### **Scene Change Detection**

#### Detect Scene Changes

"ffmpeg -nostats -threads 2 -i INPUTVIDEO.ts max muxing queue size 999 -filter:v 'select=gt(scene\,0.18),showinfo' -f null - 2>&1 | grep Parsed\_showinfo\_1"

Extract Images at those Scene Changes

"ffmpeg -loglevel panic -y -threads 2 -ss SECS -i INPUTVIDEO.ts -vframes 1 -q:v 1 -vf yadif THUMBNAIL.jpg"

Then post image to Watson Visual Recognition for Classification (Tennis, Replay or Negative):

curl --max-time 40 -sS -X POST -u "apikey:YOURAPIKEY" -F "images\_file=@THUMBNAIL.jpg" -F "threshold=0.6" - F "classifier\_ids=YOURCLASSIFIERNAME" "https://gateway.watsonplatform.net/visualrecognition/api/v3/classify?version=2018-03-19"

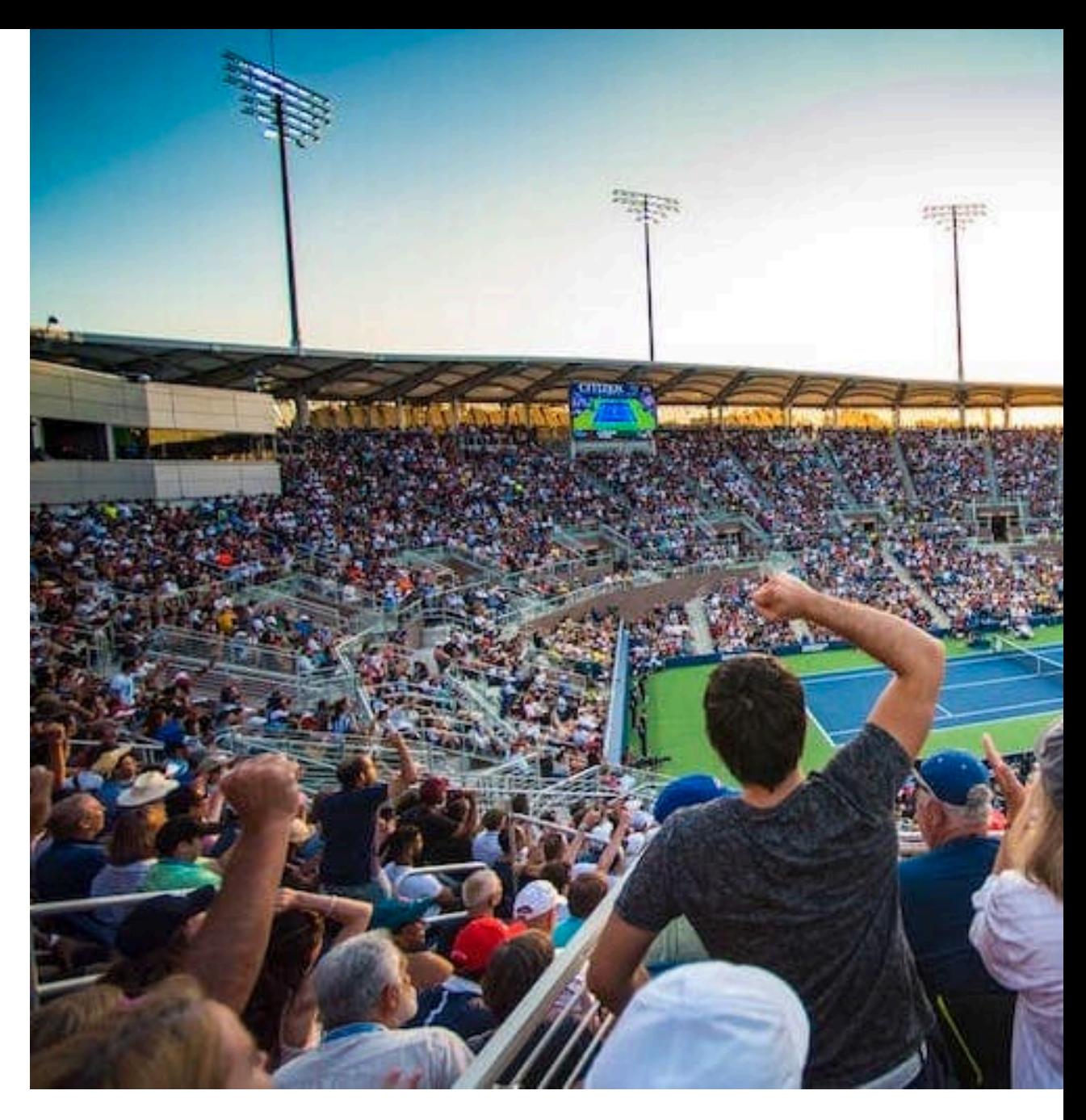

#### **Watson Scene Classifications**

![](_page_14_Figure_1.jpeg)

#### **Clipped Scenes**

![](_page_15_Figure_1.jpeg)

Begin

![](_page_15_Picture_3.jpeg)

![](_page_15_Figure_4.jpeg)

End

IBM **iX** <sup>16</sup>

#### **Extraneous Moments in Clipped Scenes**

![](_page_16_Picture_1.jpeg)

#### **Acoustic Adjustments to Tighten Scene Clipping**

- IBM Maximo PQI Acoustic Insights.
	- Primarily used to monitor the sounds of machinery in factories.
- For this project, trained on common tennis sounds:
	- Ball Strike
	- Shoe squeak on court
	- Applause
	- Chair Umpire
	- Ball Bounce
- Docker container running on IBM Cloud.
- Audio extracted from video and posted to API.
- Single JSON reponse with sound classifications and timing.
- Non-tennis content removed from clip.

![](_page_17_Picture_13.jpeg)

#### **Acoustic Analysis**

![](_page_18_Picture_1.jpeg)

#### **Tighter Clipping using Audio Classifications**

![](_page_19_Figure_1.jpeg)

![](_page_19_Picture_3.jpeg)

#### **Notable Scenes**

OK, but there were 182 points in that match, which ones were notable enough to put into a highlight reel?

Sound of the Crowd

You know, crowd noise. Not sound level but actual crowd noise.

### Player Gestures

Visible analysis of end of the scene to determine if players are celebrating.

### Tennis Analytics

Point quality ranking based on traditional tennis stats such as Break Points and Winners.

![](_page_20_Picture_8.jpeg)

### **Edits**

![](_page_21_Picture_14.jpeg)

IBM **iX** <sup>22</sup>

![](_page_22_Figure_0.jpeg)

#### **Workflow**

![](_page_23_Figure_1.jpeg)

#### **Dashboard**

![](_page_24_Picture_1.jpeg)

![](_page_25_Picture_1.jpeg)

#### **Additional Information**

- [https://www.ibmbigdatahub.com/blog/how-ai-picks](https://www.ibmbigdatahub.com/blog/how-ai-picks-most-exciting-moments-us-open-without-bias)most-exciting-moments-us-open-without-bias
- https://developer.ibm.com/blogs/the-masters[exceptional-ai-highlights-a-round-in-three-minutes/](https://developer.ibm.com/blogs/the-masters-exceptional-ai-highlights-a-round-in-three-minutes/)
- https://www.usopen.org/en\_US/news/articles/2018-09- 08/2018-09-

[08\\_championship\\_preview\\_del\\_potro\\_vs\\_djokovic.html](https://www.usopen.org/en_US/news/articles/2018-09-08/2018-09-08_championship_preview_del_potro_vs_djokovic.html)

- [https://www.youtube.com/watch?v=Bw9eIfike\\_s](https://www.youtube.com/watch?v=Bw9eIfike_s)
- [https://www.ibm.com/blogs/ibm-anz/ai-fast-forwards](https://www.ibm.com/blogs/ibm-anz/ai-fast-forwards-sporting-highlights/)sporting-highlights/
- <https://www.ibm.com/watson/media/highlights-clipping>

## While the world watches, IBM and Wimbledon put smart to work

![](_page_26_Picture_9.jpeg)